Windows8.1 環境にて、ハスプを認識しない場合 最新のハスプドライバーをダウンロードして下さい。

<下記ダウンロードサイトへアクセスする> <http://sentinelcustomer.safenet-inc.com/sentineldownloads/>

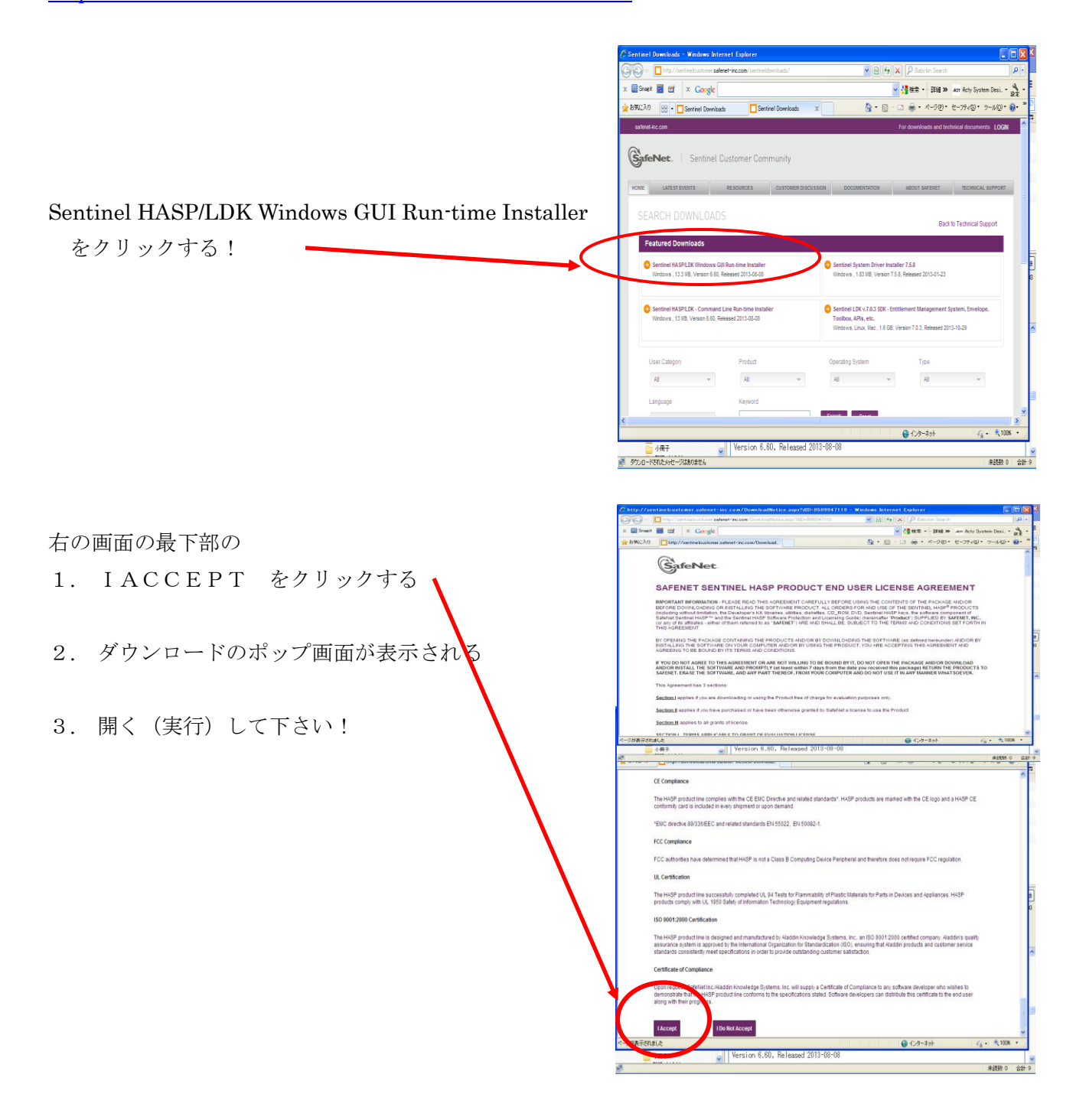